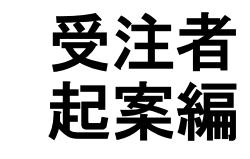

# ASP型工事情報共有システム<br>BeingCollaboration

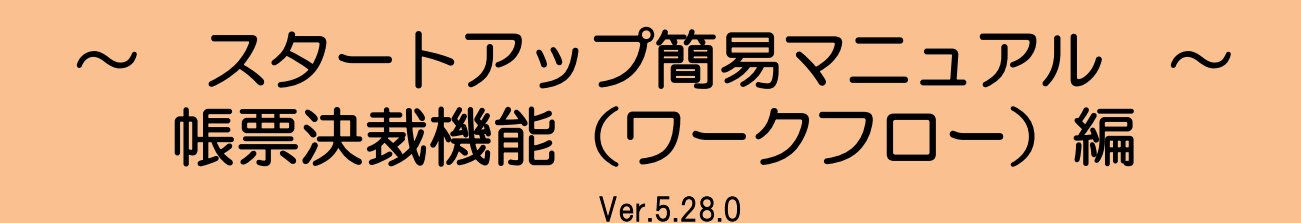

Always, be your side. BeingCollaboration.

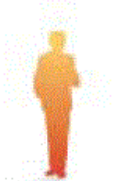

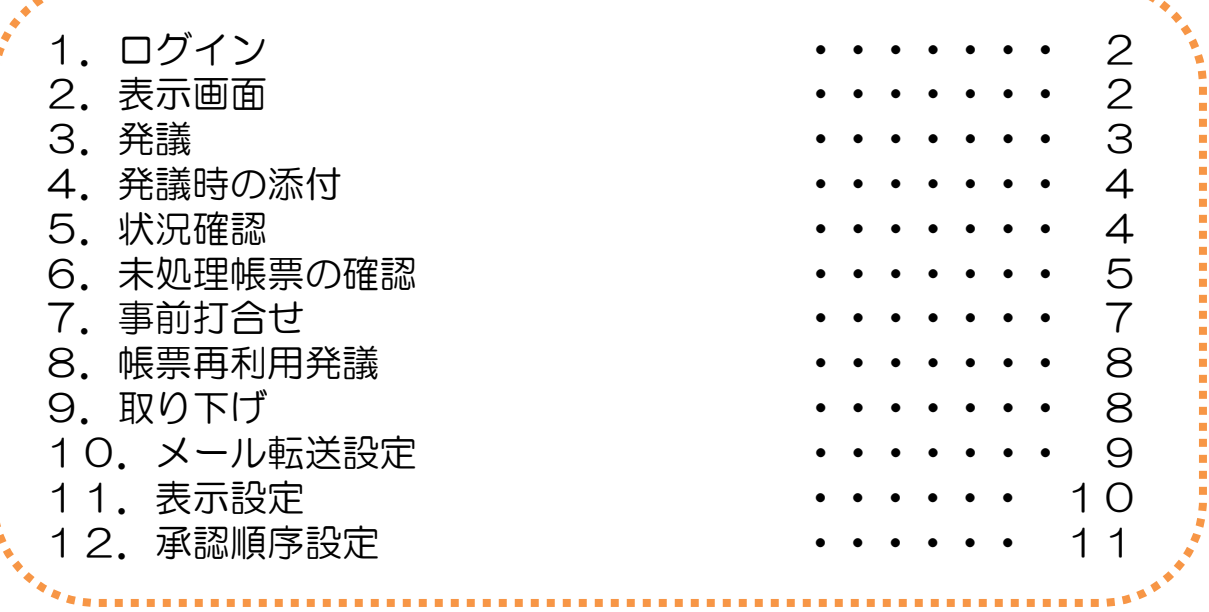

# 1. ログイン <https://www.be-collabo.jp/>

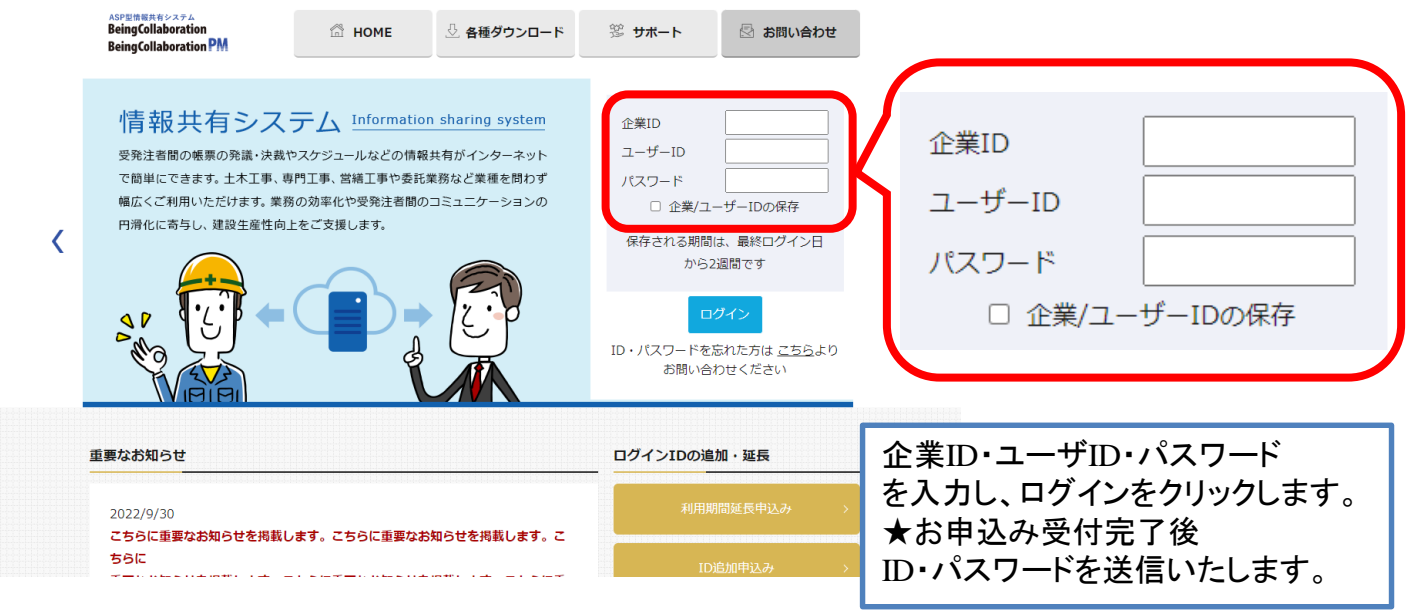

#### 2.表示画面

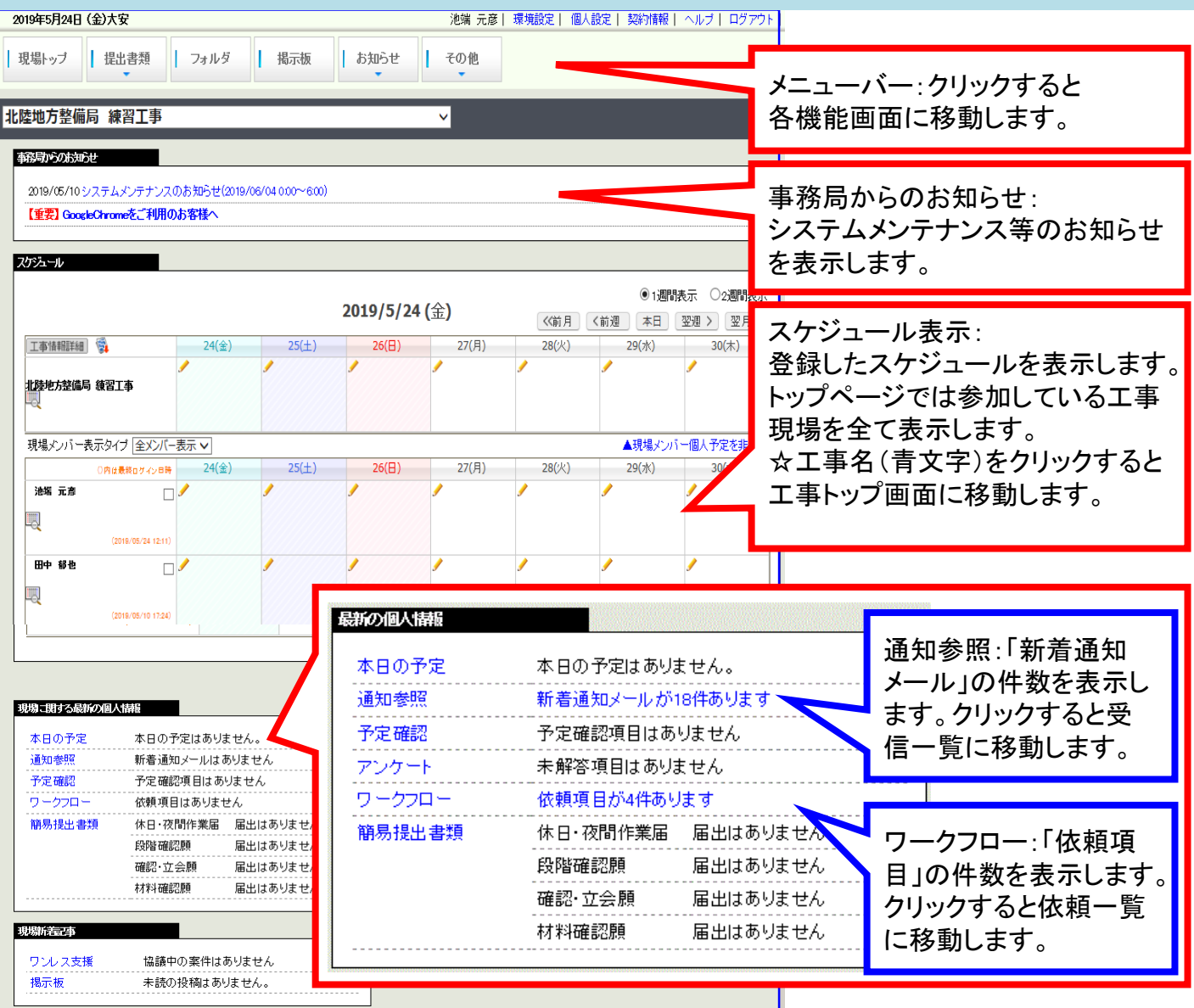

発議3.発議

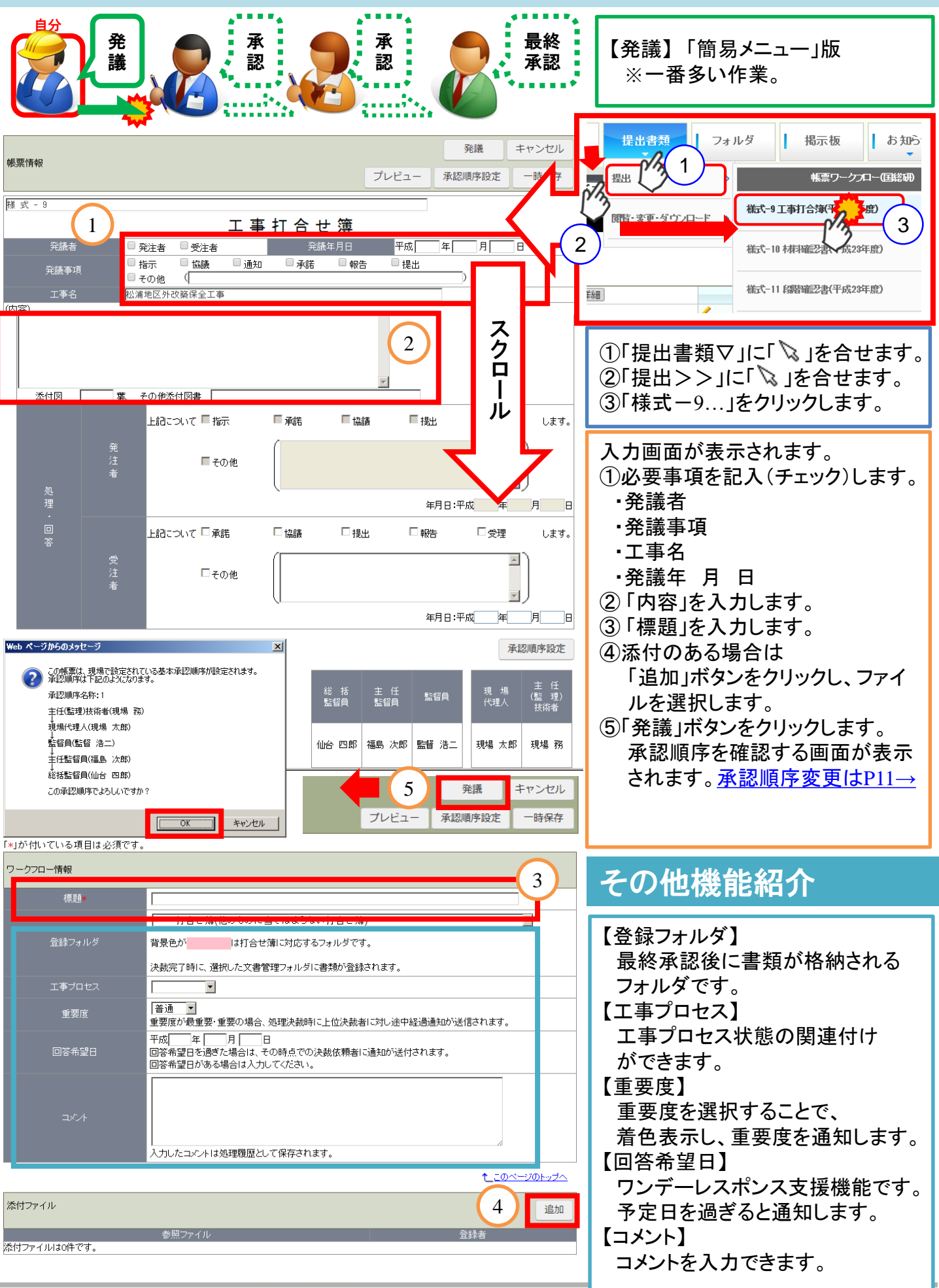

# 4.発議時の添付

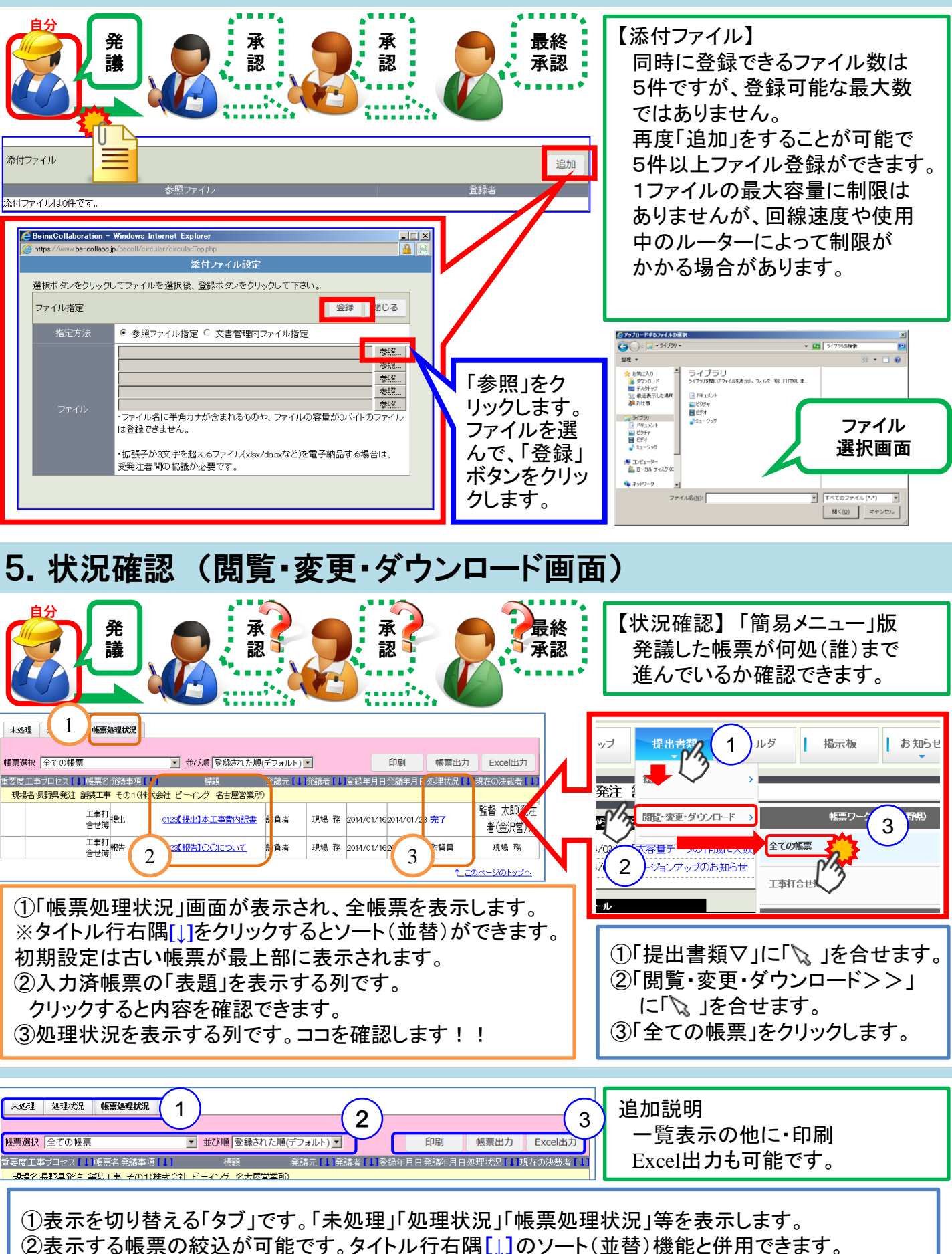

③「印刷」「帳票出力」「Excel出力」を行うボタンです。②での絞込・並替を反映します。

### 6.未処理帳票の確認

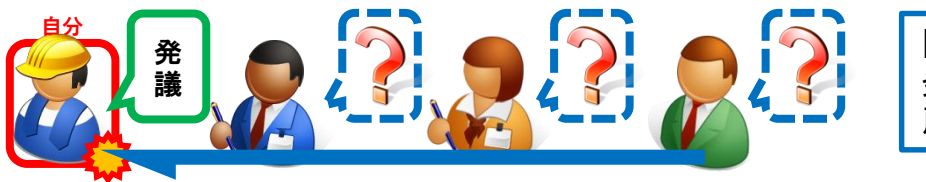

【未処理帳票】「簡易メニュー」版 発議した帳票が「差戻し」「完了」等 戻ってきた場合(発注者発議含む)

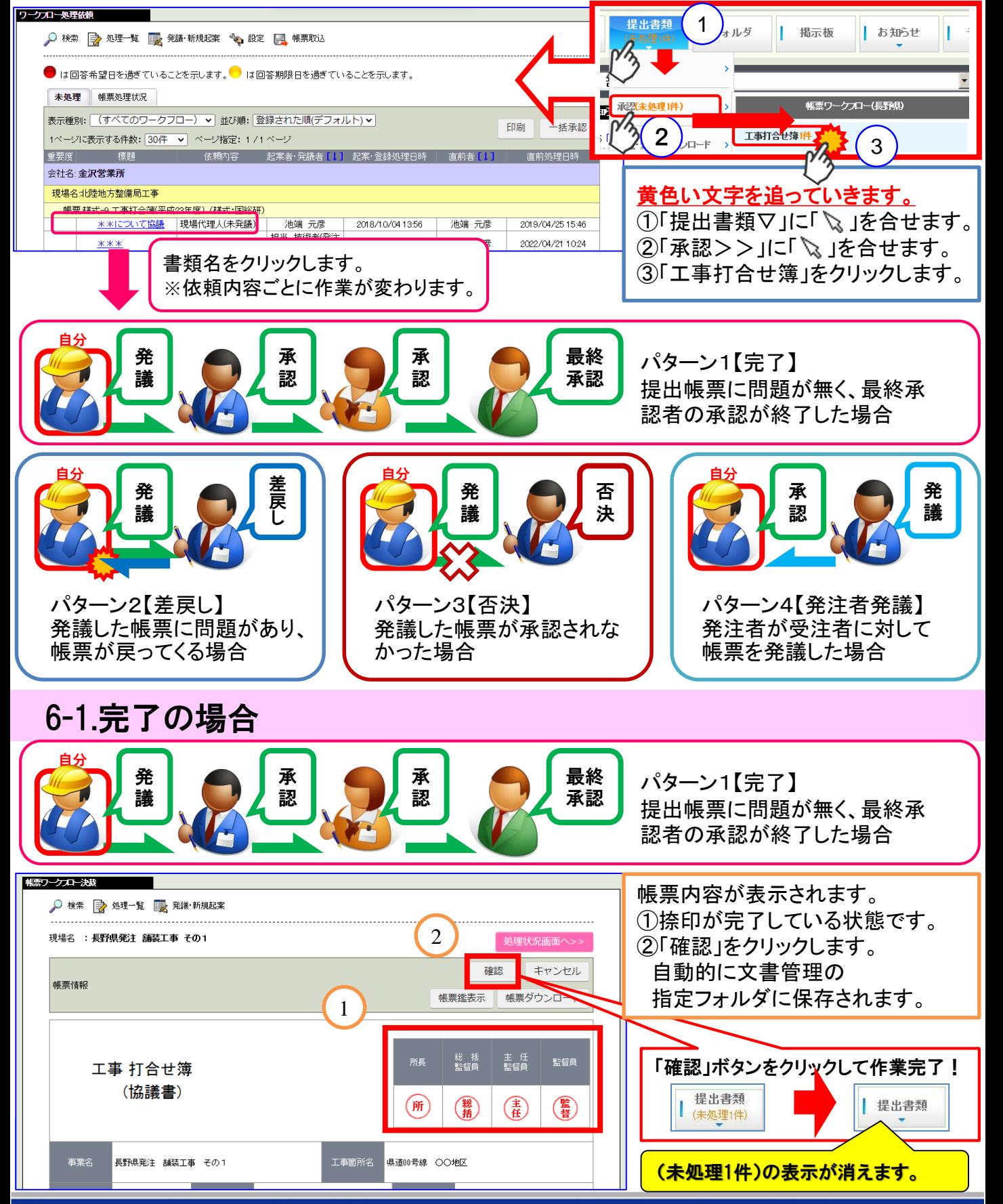

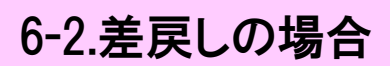

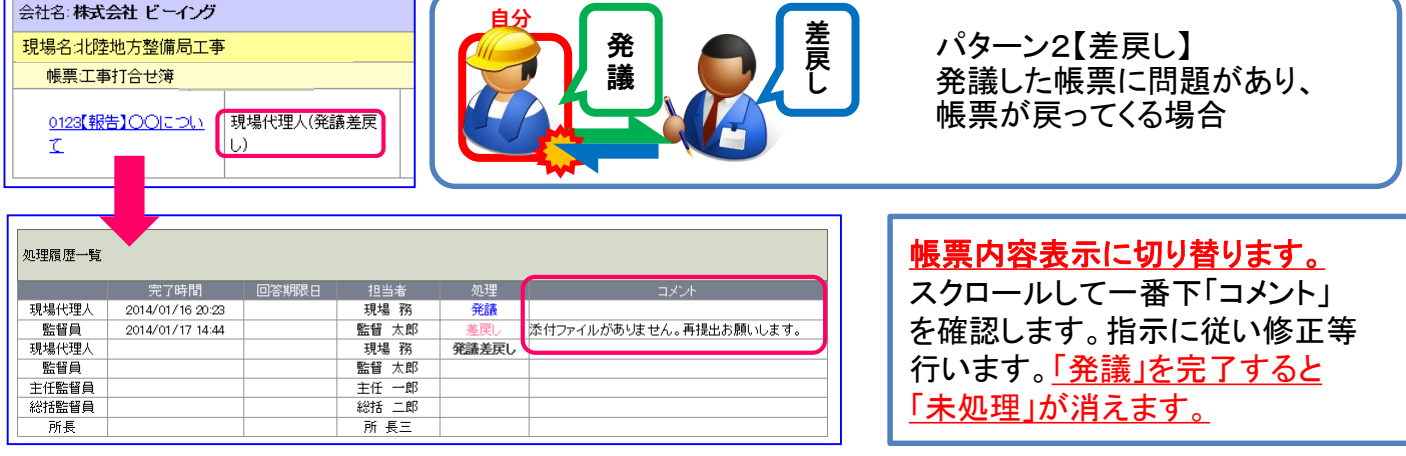

# 6-3.否決の場合

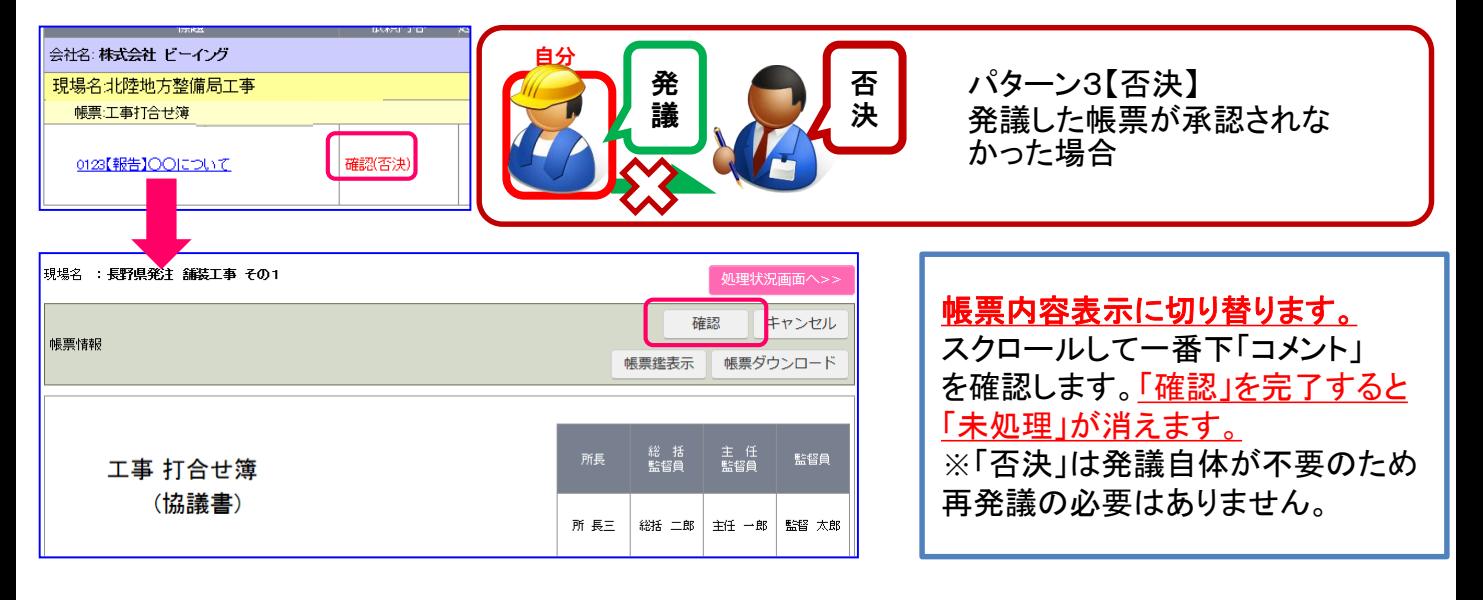

# 6-4.発注者発議の場合

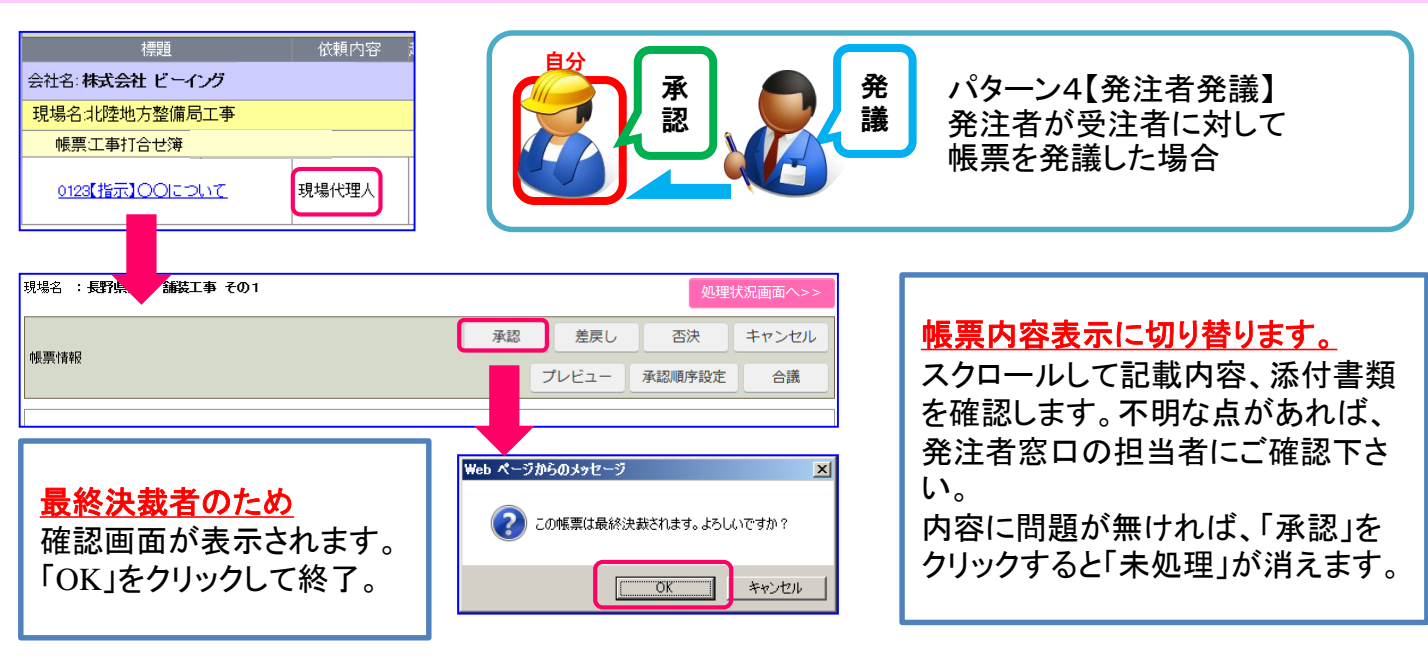

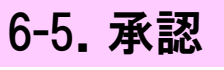

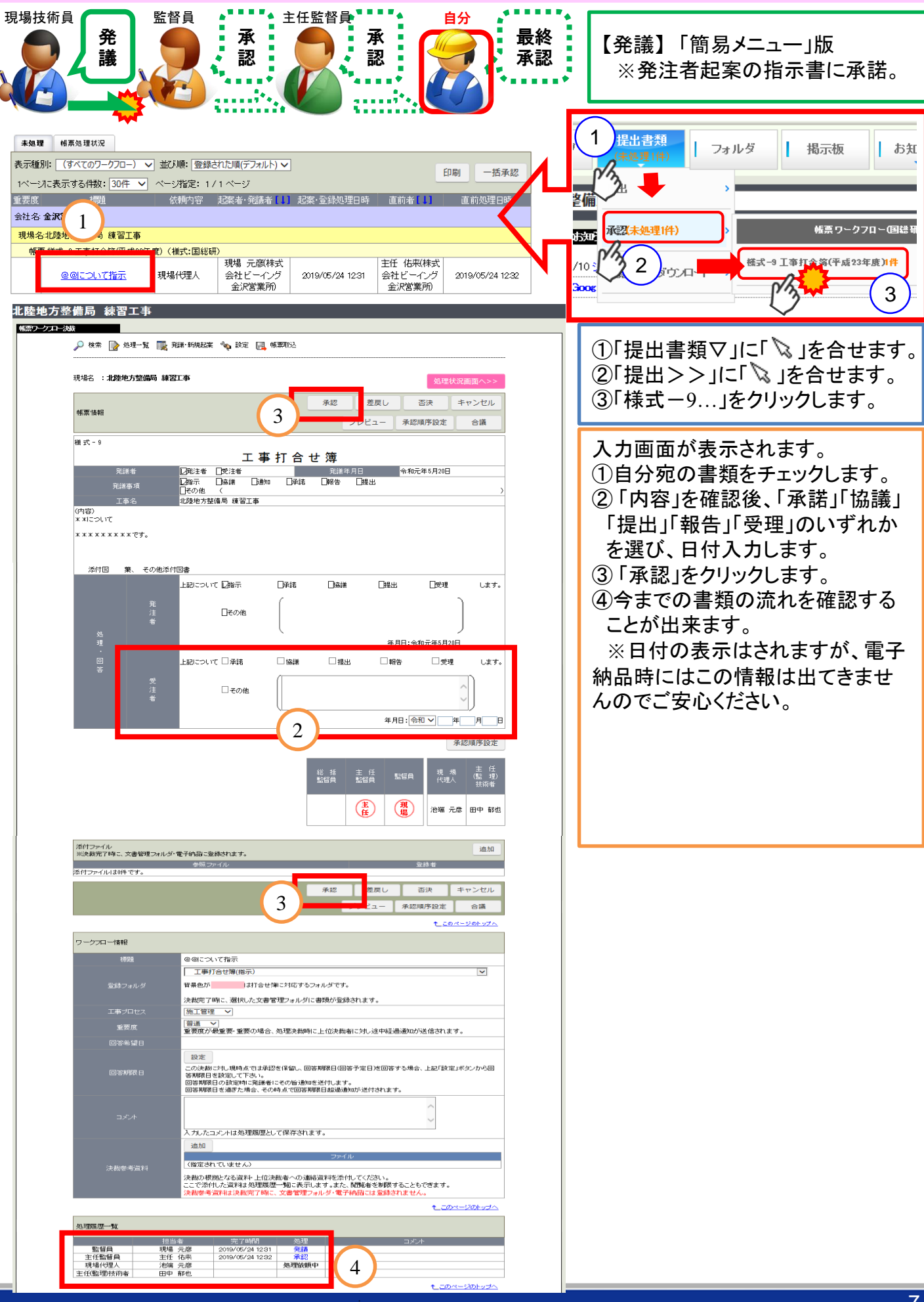

# 7.事前打合せ

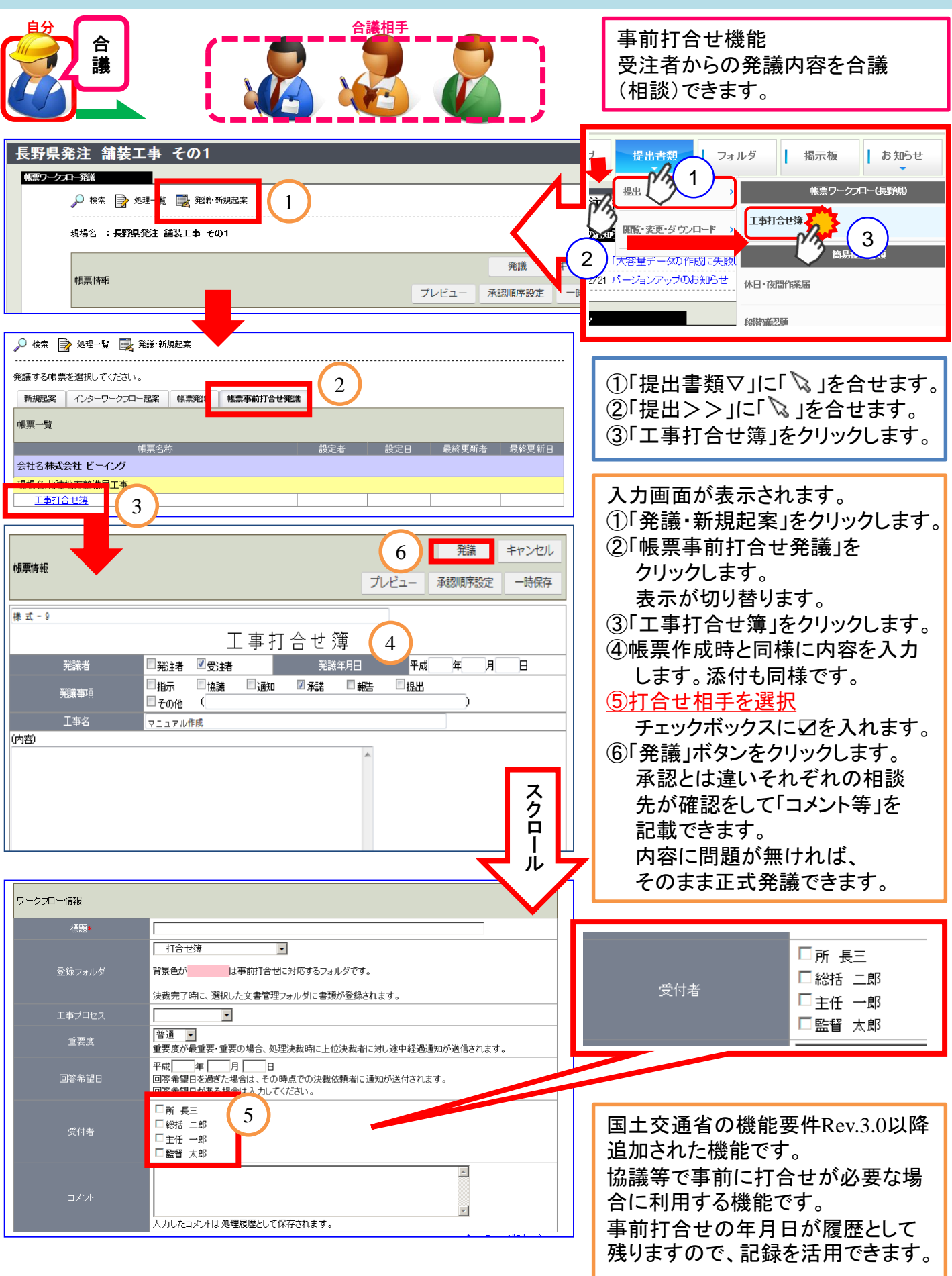

# 8.帳票再利用発議

一度発議した帳票を再利用できます。帳票の確認と同様の作業から開始します。 ※再利用は、承認順序・内容・添付ファイル全て再利用しますので、発議前に確認して下さい。

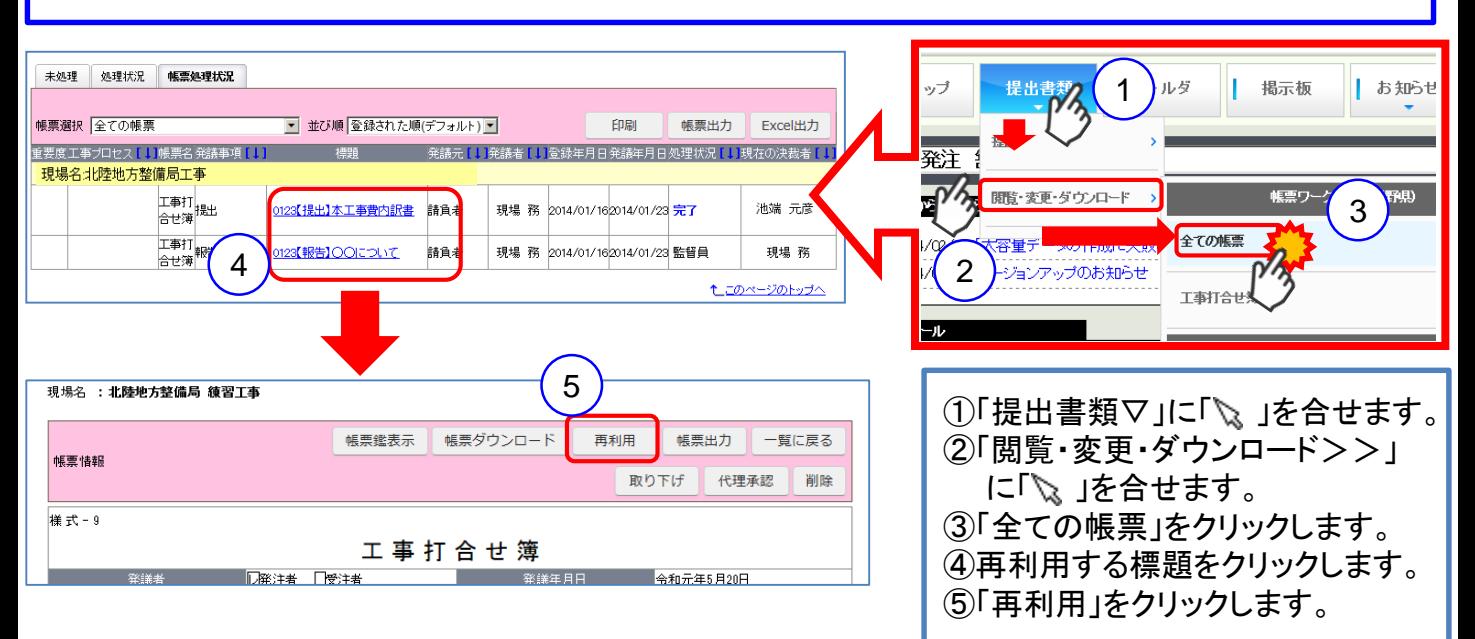

9.取り下げ

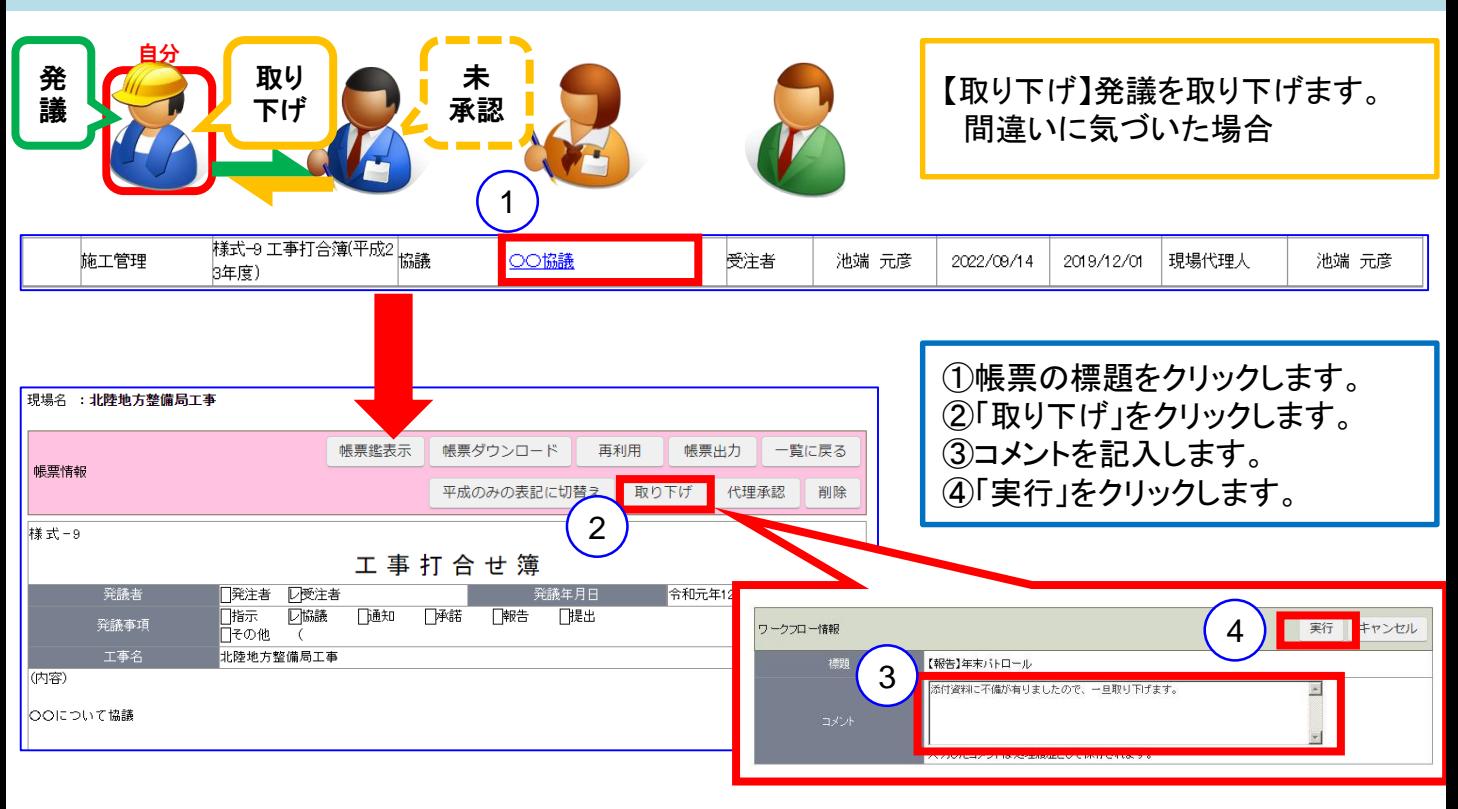

※次承認者の差戻し依頼の手間が省けます。

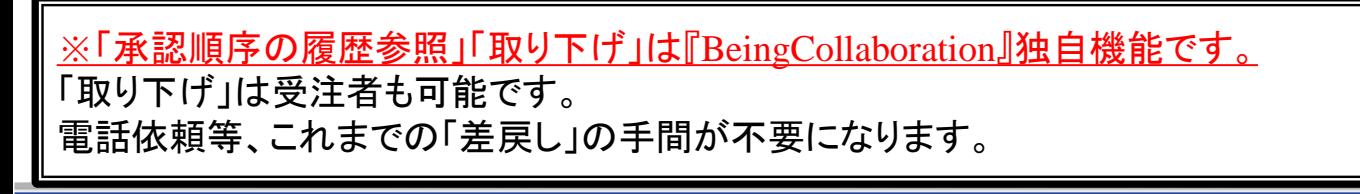

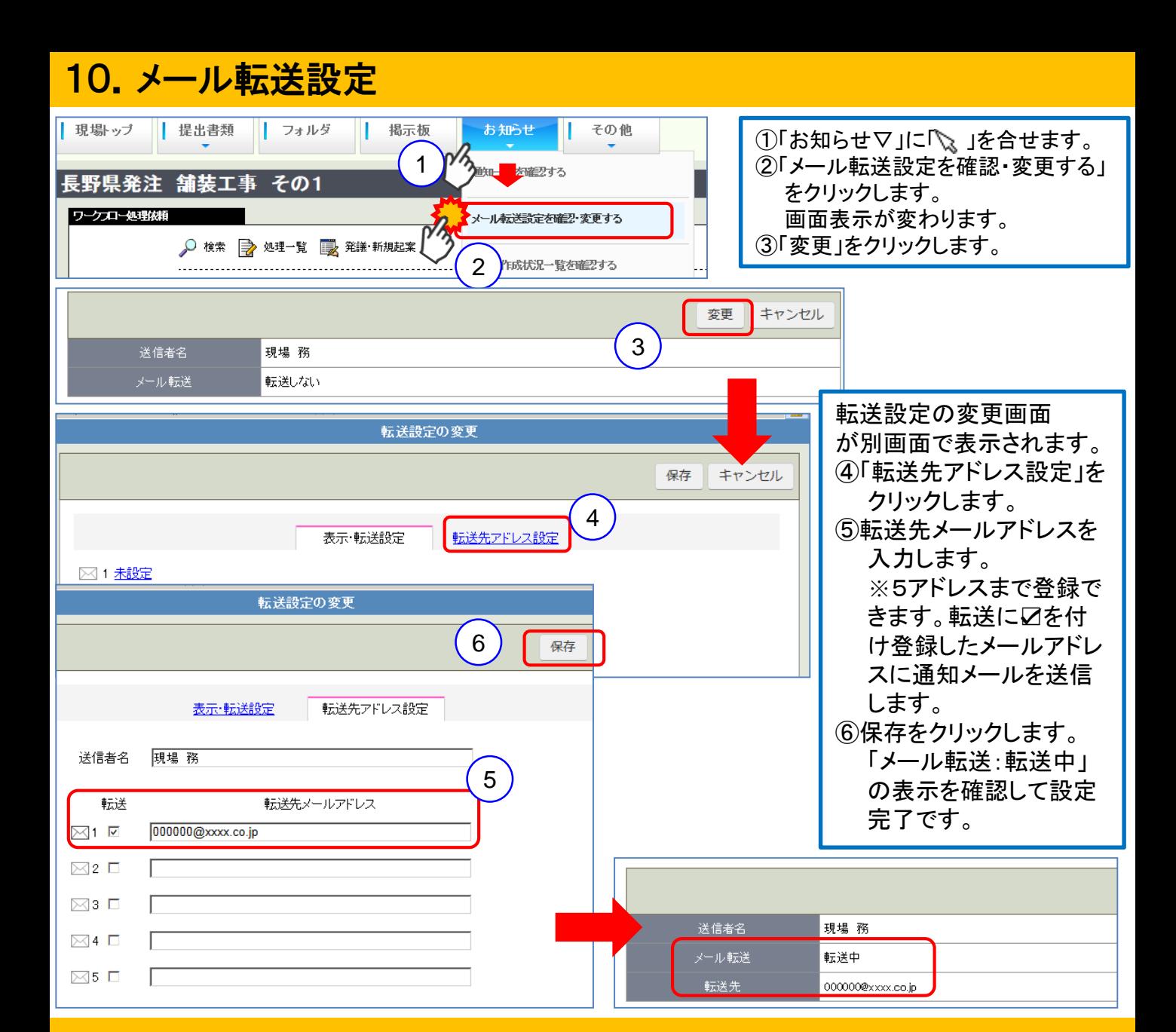

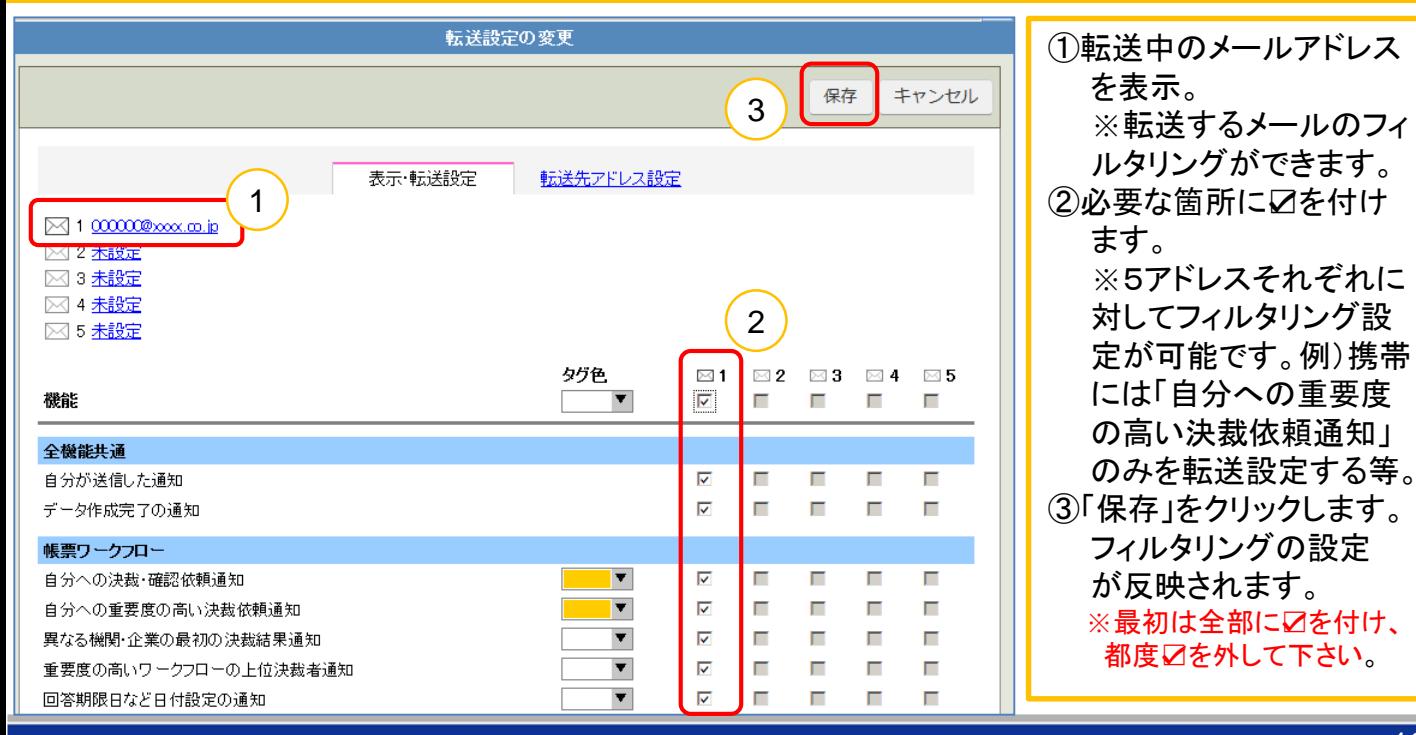

# 11.表示設定

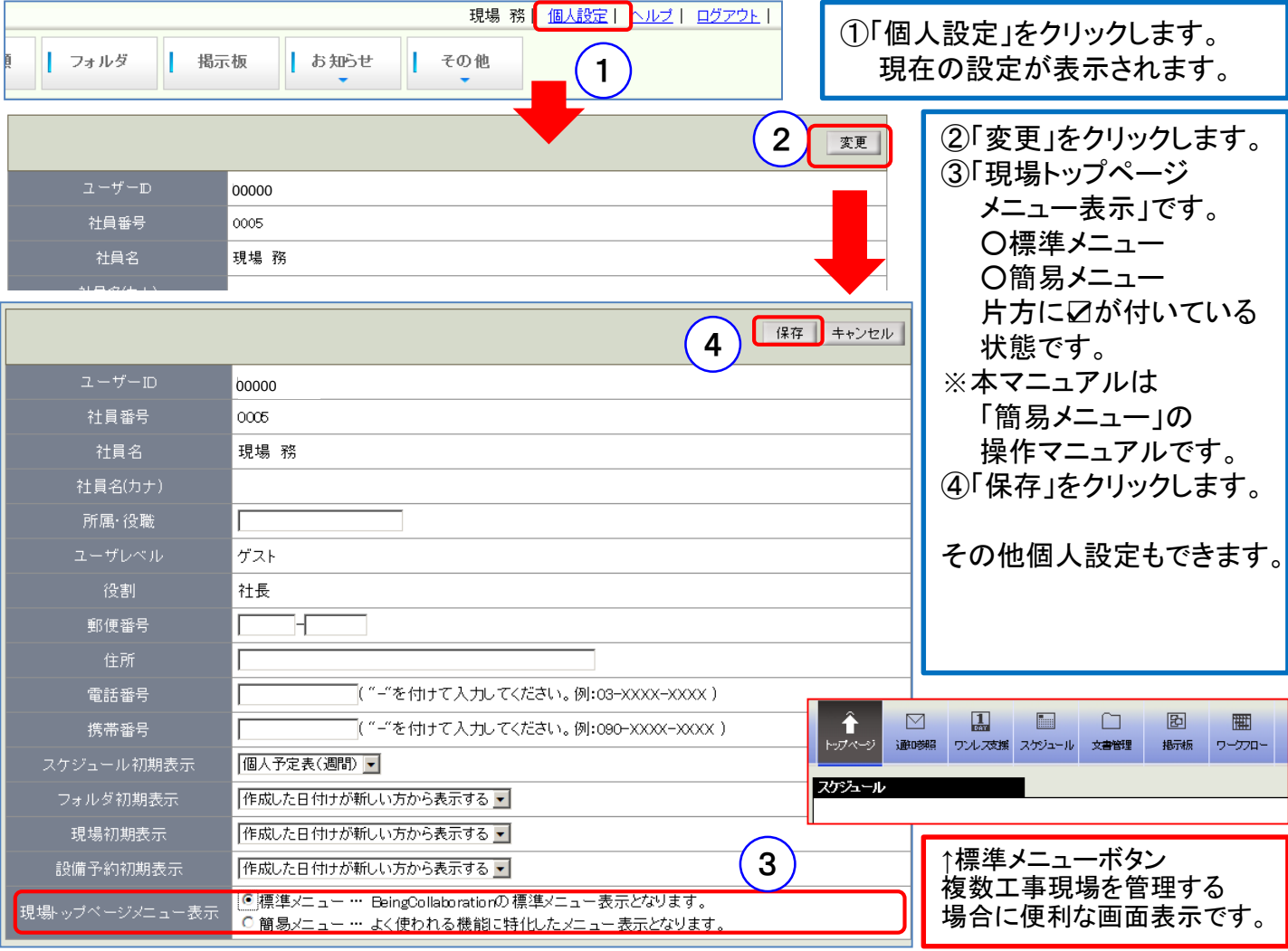

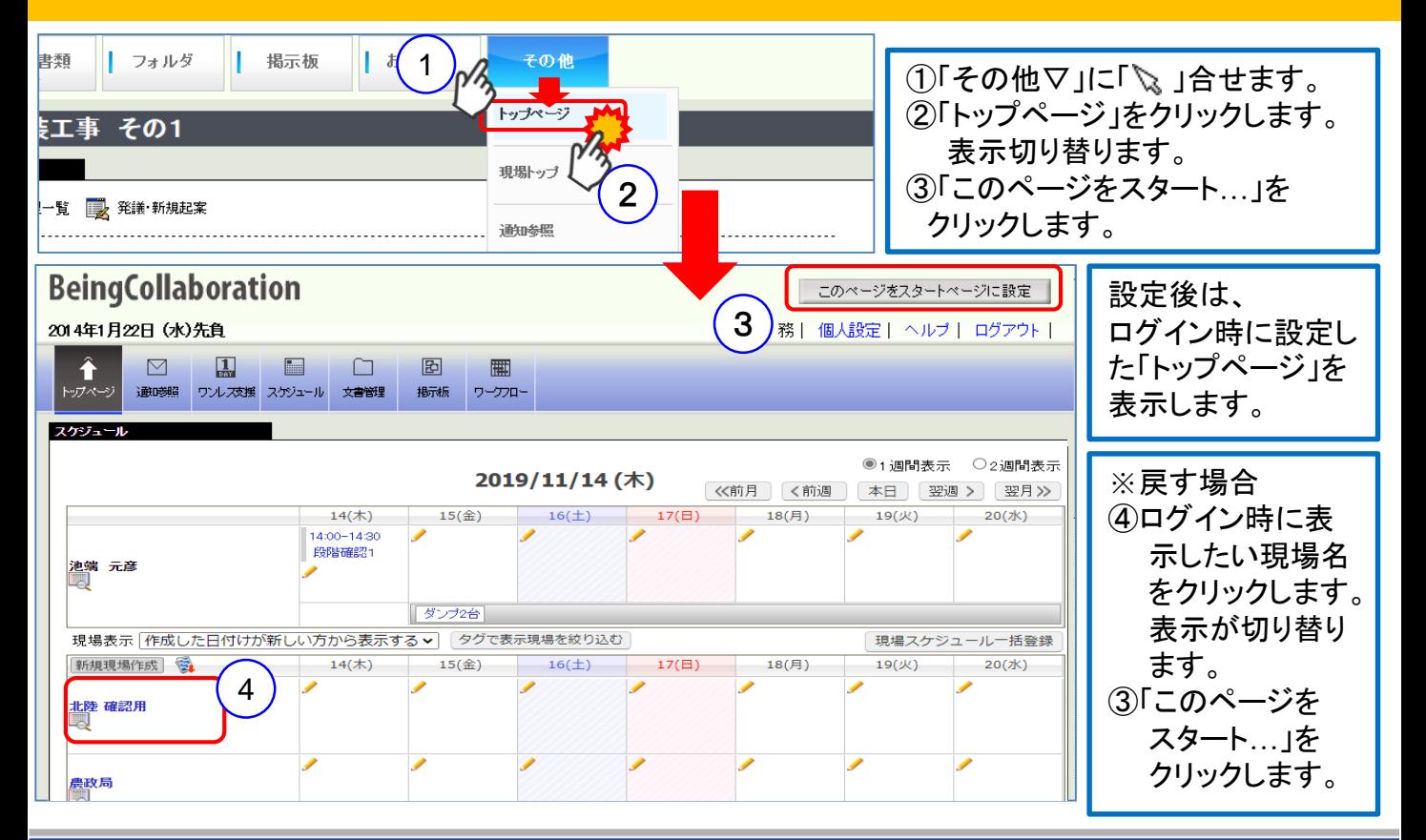

#### <span id="page-11-0"></span>12.承認順序設定(変更) 自分 削除 承認者削除等 設定 受注者が設定済みの承認順序 変更 を変更する場合 ①「承認順序設定」をクリックします。 承認 1 否決 キャンセル ②承認順序を設定します。 帳票情報 承認順序設定 プレドュ 合議 ③「押印欄設定」をクリックします。 表示内容: 過去に決裁したものを利用し設定する。▼ 3 キャンセル 押印欄設定 キャンセル | 押印欄設定 01/17 1502) 標題 0123 TOOについて(作成日時) 主任監督員 総括監督員 所長 現場代理人 現場 務 主任一郎 所長三 監督 太郎  $\overline{\mathbf{v}}$ 総括 二郎  $\overline{\mathbf{v}}$  $\overline{\phantom{0}}$ 2 新規に設 r. 主仕品目目 ⊡ 総括監督員 現場化生人  $\overline{\mathbf{v}}$  $\overline{\mathbf{r}}$ ▾  $\bullet$ 監督 太郎 現場 務  $\overline{\phantom{0}}$ 主任 一郎 総括 二郎 ⊡ 회  $\overline{\phantom{a}}$ ᅬ | 設定 戻る キャンセル 実る 7 キャンセル 1○○について(作成日時:2014/01/17 15:48) 総括 主任 所長 監督員 監督員 監督員

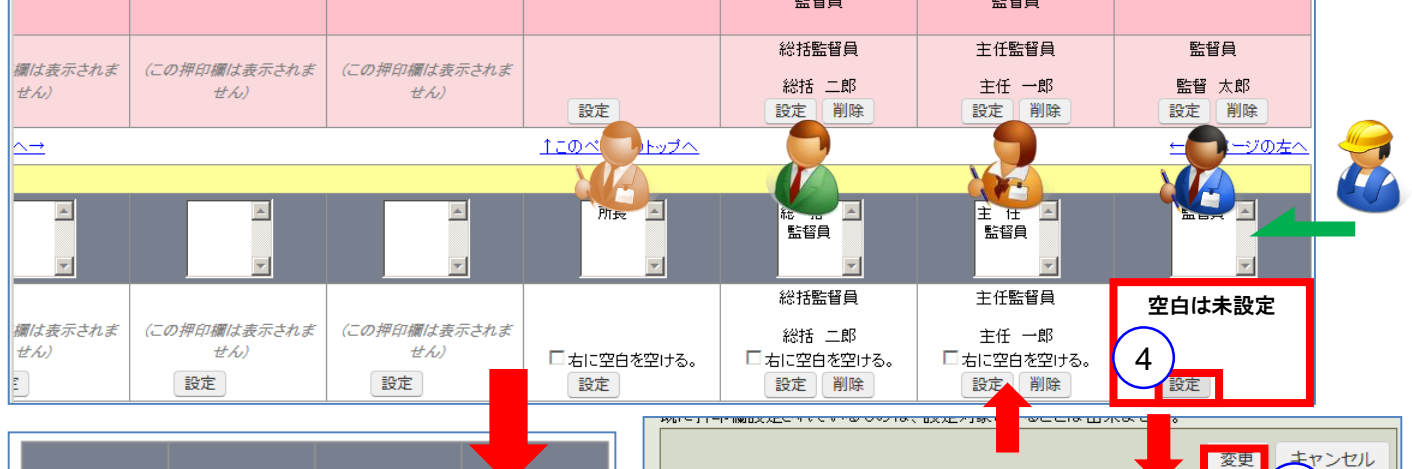

押印欄対象ユーザ

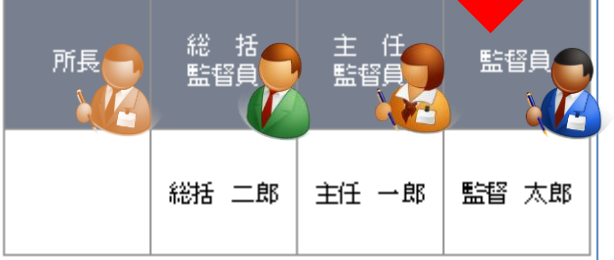

#### 履歴参照で簡単に設定を戻せます!

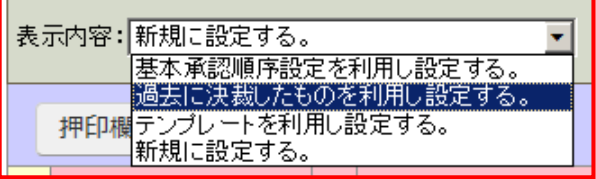

④変更欄の「設定」をクリックします。 ⑤対象ユーザ名を☑します。 ⑥「変更」をクリックします。(名前が表示されます) ⑦「設定」をクリックします。

5

● 主任 一郎(既に押印欄設定されています)

● 総括 二郎(既に押印欄設定されています)

○ 未選択に変更する。

·現場代理人 ○現場 務 ·監督員

◎監督 太郎

・主任監督員

・総括監督員

6

変更